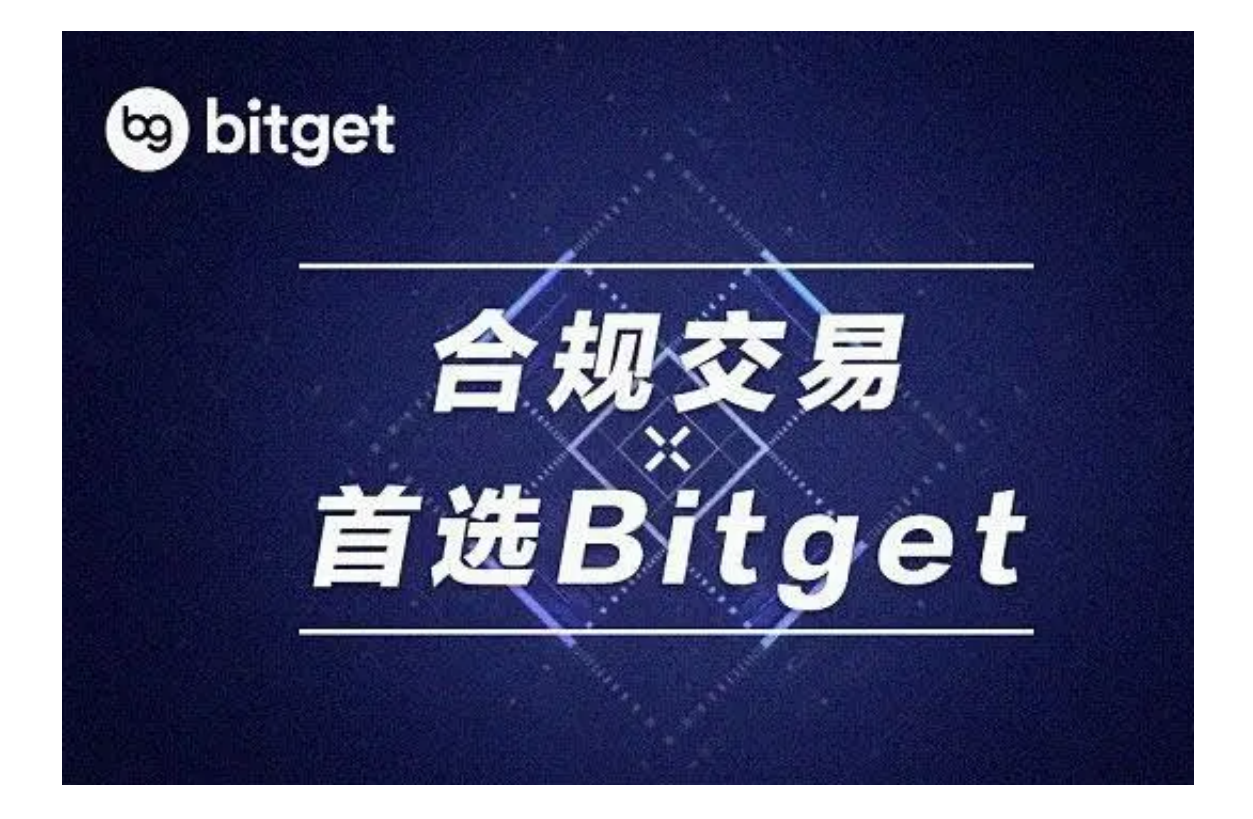

更新Bitget的最新版本,可以按照以下步骤进行操作:

打开Bitget应用:在您的手机或电脑上打开Bitget应用。

 进入设置页面:在Bitget应用中,点击右下角的"我的"按钮,进入个人中心页面 ,然后点击"设置"按钮,进入设置页面。

 检查更新:在设置页面中,找到"版本更新"选项,点击"检查更新"按钮,系 统会自动检查是否有新版本可用。

下载更新:如果有新版本可用,系统会提示您进行更新,点击"更新"按钮,等 待下载和安装完成即可。

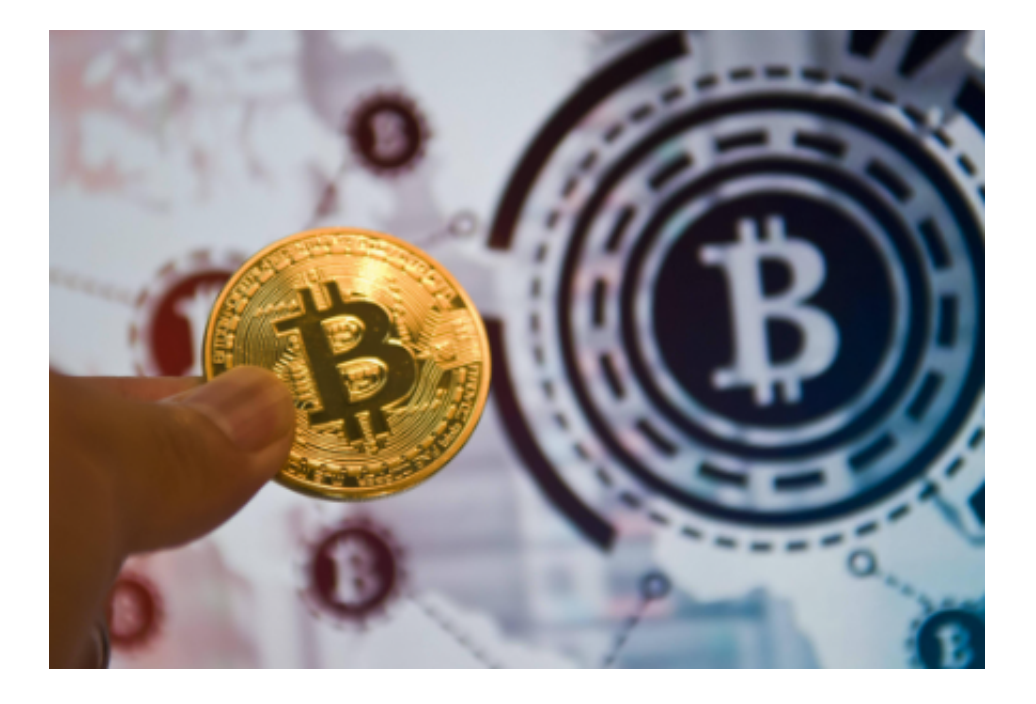

 Bitget 成立于 2018 年,是世界领先的加密货币交易所,以创新产品和社交交易 服务为主要特色,目前在全球 100 多个国家为 800 多万名用户提供服务。Bitget可以为用户提供诸多种服务,主要包括以下几种:

1. 数字资产交易: Bitget交易所为用户提供了不同种类数字资产的交易服务, 包 括BTC、ETH、LTC、EOS等主流数字资产,以及多种稳定币如USDT、DAI等。

2. 合约交易: Bitget交易所还提供多种合约交易, 如BTC永续合约、ETH永续合约 、USDT永续合约等。

3.

杠杆交易:Bitget交易所支持多种不同的杠杆比例,可以让用户获得更高的收益。

4. 钱包服务: Bitget交易所钱包服务方便用户存储和管理数字资产, 还支持充币 和提币功能。

5. 行情分析: Bitget交易所提供多种技术分析和行情分析工具,帮助用户进行市 场趋势分析和交易策略制定。

6. 社区服务: Bitget交易所还提供了社区讨论和教育资源, 如交易知识、市场分 析、交易策略等,帮助用户更好地理解数字资产市场和交易知识。

如果要讲行交易的话,可以参考以下方法:

注册账户:在Bitget官网或应用中注册一个账户,并完成实名认证和绑定银行卡或 数字钱包。

充值:在账户中充值数字资产或法币,以便进行交易。

选择交易对:在交易页面中选择想要交易的数字资产和交易对,例如BTC/USDT。

 下单:在交易页面中选择交易类型(限价单、市价单等),输入交易数量和价格 ,然后点击"买入"或"卖出"按钮,提交订单。

等待成交:如果订单价格和市场价格匹配,订单将会成交,账户中会显示交易成 功的记录。

 提现:如果想将数字资产或法币提现到您的银行卡或数字钱包中,可以在账户中 选择提现选项,输入提现金额和收款账户信息,然后提交提现请求。